[IPSec](https://zhiliao.h3c.com/questions/catesDis/722) VPN [设备部署方式](https://zhiliao.h3c.com/questions/catesDis/734) H3C[模拟器](https://zhiliao.h3c.com/questions/catesDis/943) **[韦家宁](https://zhiliao.h3c.com/User/other/45926)** 2020-03-08 发表

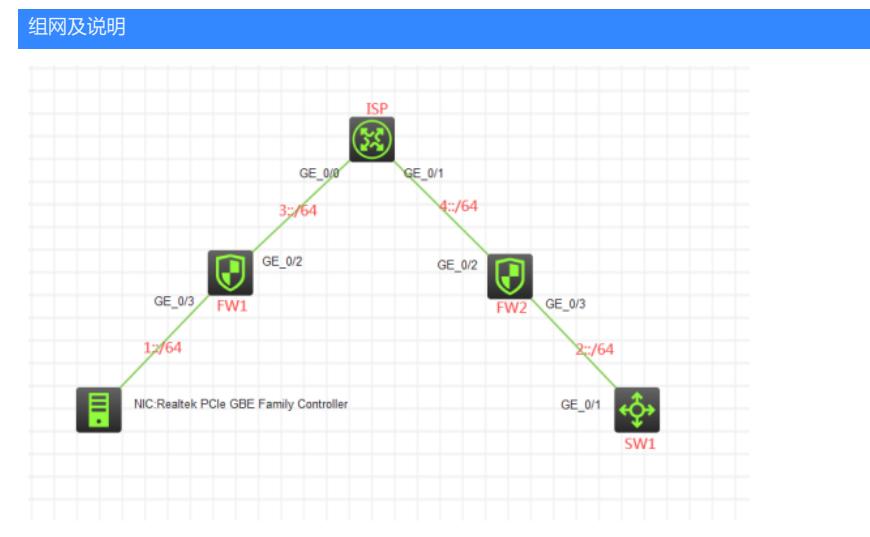

## 组网说明:

本案例采用H3C HCL模拟器的F1060来模拟IPV6 IPSEC+IKE预共享密钥的典型组网配置。为了保障1:: /64与2::/64之间传输数据的安全性,因此需要在FW1与FW2之间建立IPSEC VPN隧道,由于FW1的与 上行的互联接口没有固定的IP地址,因此采用IPSEC野蛮模式的方式来进行组网。

### 配置步骤

1、按照网络拓扑图正确配置IP地址

- 2、FW1、FW2、ISP之间通过默认路由器及静态路由相互指向
- 3、FW1与FW2之间采用IPSEC野蛮的方式建立VPN隧道
- 4、ISP配置DHCPv6,为FW1的接入提供IPV6的地址分配

# 配置关键点

SW1:

<H3C>sys

System View: return to User View with Ctrl+Z. [H3C]sysname SW1 [SW1]int gi 1/0/1 [SW1-GigabitEthernet1/0/1]port link-mode route [SW1-GigabitEthernet1/0/1]des <connect to FW2> [SW1-GigabitEthernet1/0/1]ipv6 address 2::2 64 [SW1-GigabitEthernet1/0/1]quit [SW1]ipv6 route-static :: 0 2::1

# ISP:

<H3C>sys System View: return to User View with Ctrl+Z. [H3C]sysname ISP [ISP]ipv6 dhcp prefix-pool 1 prefix 3::/64 assign-len 64 [ISP]ipv6 dhcp pool 1 [ISP-dhcp6-pool-1]network 3::/64 [ISP-dhcp6-pool-1]gateway-list 3::2 [ISP-dhcp6-pool-1]prefix-pool 1 preferred-lifetime 86400 valid-lifetime 259200 [ISP-dhcp6-pool-1]quit [ISP]int gi 0/0 [ISP-GigabitEthernet0/0]des <connect to FW1> [ISP-GigabitEthernet0/0]ipv6 address 3::2 64 [ISP-GigabitEthernet0/0]ipv6 dhcp select server [ISP-GigabitEthernet0/0]ipv6 dhcp server allow-hint preference 255 rapid-commit [ISP-GigabitEthernet0/0]undo ipv6 nd ra halt [ISP-GigabitEthernet0/0]ipv6 nd autoconfig managed-address-flag [ISP-GigabitEthernet0/0]ipv6 nd autoconfig other-flag [ISP-GigabitEthernet0/0]quit

[ISP]int gi 0/1

[ISP-GigabitEthernet0/1]des <connect to FW2> [ISP-GigabitEthernet0/1]ipv6 address 4::2 64 [ISP-GigabitEthernet0/1]quit [ISP]ipv6 route-static 1:: 64 3::1 [ISP]ipv6 route-static 2:: 64 4::1 [ISP]dhcp enable

# FW2:

<H3C>sys System View: return to User View with Ctrl+Z. [H3C]sysname FW2 [FW2]acl ipv6 basic 2001 [FW2-acl-ipv6-basic-2001]rule 0 permit source any [FW2-acl-ipv6-basic-2001]quit [FW2]zone-pair security source trust destination untrust [FW2-zone-pair-security-Trust-Untrust]packet-filter ipv6 2001 [FW2-zone-pair-security-Trust-Untrust]quit [FW2] [FW2]zone-pair security source untrust destination trust [FW2-zone-pair-security-Untrust-Trust]packet-filter ipv6 2001 [FW2-zone-pair-security-Untrust-Trust]quit [FW2] [FW2]zone-pair security source trust destination local [FW2-zone-pair-security-Trust-Local]packet-filter ipv6 2001 [FW2-zone-pair-security-Trust-Local]quit [FW2] [FW2]zone-pair security source local destination trust [FW2-zone-pair-security-Local-Trust]packet-filter ipv6 2001 [FW2-zone-pair-security-Local-Trust]quit [FW2] [FW2]zone-pair security source untrust destination local [FW2-zone-pair-security-Untrust-Local]packet-filter ipv6 2001 [FW2-zone-pair-security-Untrust-Local]quit [FW2] [FW2]zone-pair security source local destination untrust [FW2-zone-pair-security-Local-Untrust]packet-filter ipv6 2001 [FW2-zone-pair-security-Local-Untrust]quit [FW2] [FW2]zone-pair security source trust destination trust [FW2-zone-pair-security-Trust-Trust]packet-filter ipv6 2001 [FW2-zone-pair-security-Trust-Trust]quit [FW2] [FW2]zone-pair security source untrust destination untrust [FW2-zone-pair-security-Untrust-Untrust]packet-filter ipv6 2001 [FW2-zone-pair-security-Untrust-Untrust]quit [FW2]int gi 1/0/3 [FW2-GigabitEthernet1/0/3]des <connect to SW1> [FW2-GigabitEthernet1/0/3]ipv6 address 2::1 64 [FW2-GigabitEthernet1/0/3]quit [FW2]int gi 1/0/2 [FW2-GigabitEthernet1/0/2]des <connect to ISP> [FW2-GigabitEthernet1/0/2]ipv6 address 4::1 64 [FW2-GigabitEthernet1/0/2]quit [FW2]ipv6 route-static :: 0 4::2 [FW2]security-zone name Untrust [FW2-security-zone-Untrust]import interface GigabitEthernet 1/0/2 [FW2-security-zone-Untrust]quit [FW2]security-zone name Trust [FW2-security-zone-Trust]import interface GigabitEthernet 1/0/3 [FW2-security-zone-Trust]quit

FW2 IPV6 IPSEC野蛮模式关键配置点: [FW2]acl ipv6 advanced 3000 [FW2-acl-ipv6-adv-3000]rule 0 permit ipv6 source 2:: 64 destination 1:: 64 [FW2-acl-ipv6-adv-3000]quit [FW2]ike identity fqdn fw2 [FW2]ike keychain james [FW2-ike-keychain-james]pre-shared-key hostname fw1 key simple james [FW2-ike-keychain-james]quit [FW2]ike proposal 1 [FW2-ike-proposal-1]quit [FW2]ike profile james [FW2-ike-profile-james]keychain james [FW2-ike-profile-james]proposal 1 [FW2-ike-profile-james]match remote identity fqdn fw1 [FW2-ike-profile-james]exchange-mode aggressive [FW2-ike-profile-james]quit [FW2]ipsec transform-set james [FW2-ipsec-transform-set-james]protocol esp [FW2-ipsec-transform-set-james]encapsulation-mode tunnel [FW2-ipsec-transform-set-james]esp authentication-algorithm md5 [FW2-ipsec-transform-set-james]esp encryption-algorithm des-cbc [FW2-ipsec-transform-set-james]quit [FW2]ipsec ipv6-policy-template james 1 [FW2-ipsec-ipv6-policy-template-james-1]security acl ipv6 3000 [FW2-ipsec-ipv6-policy-template-james-1]transform-set james [FW2-ipsec-ipv6-policy-template-james-1]ike-profile james [FW2-ipsec-ipv6-policy-template-james-1]quit [FW2]ipsec ipv6-policy james 1 isakmp template james [FW2]int gi 1/0/2

[FW2-GigabitEthernet1/0/2]ipsec apply ipv6-policy james

[FW2-GigabitEthernet1/0/2]quit

FW1:

<H3C>sys System View: return to User View with Ctrl+Z. [H3C]sysname FW1 [FW1]acl ipv6 basic 2001 [FW1-acl-ipv6-basic-2001]rule 0 permit source any [FW1-acl-ipv6-basic-2001]quit [FW1]zone-pair security source trust destination untrust [FW1-zone-pair-security-Trust-Untrust]packet-filter ipv6 2001 [FW1-zone-pair-security-Trust-Untrust]quit [FW1] [FW1]zone-pair security source untrust destination trust [FW1-zone-pair-security-Untrust-Trust]packet-filter ipv6 2001 [FW1-zone-pair-security-Untrust-Trust]quit [FW1] [FW1]zone-pair security source trust destination local [FW1-zone-pair-security-Trust-Local]packet-filter ipv6 2001 [FW1-zone-pair-security-Trust-Local]quit [FW1] [FW1]zone-pair security source local destination trust [FW1-zone-pair-security-Local-Trust]packet-filter ipv6 2001 [FW1-zone-pair-security-Local-Trust]quit [FW1] [FW1]zone-pair security source untrust destination local [FW1-zone-pair-security-Untrust-Local]packet-filter ipv6 2001 [FW1-zone-pair-security-Untrust-Local]quit [FW1] [FW1]zone-pair security source local destination untrust [FW1-zone-pair-security-Local-Untrust]packet-filter ipv6 2001 [FW1-zone-pair-security-Local-Untrust]quit [FW1] [FW1]zone-pair security source trust destination trust [FW1-zone-pair-security-Trust-Trust]packet-filter ipv6 2001 [FW1-zone-pair-security-Trust-Trust]quit

[FW1]

[FW1]zone-pair security source untrust destination untrust [FW1-zone-pair-security-Untrust-Untrust]packet-filter ipv6 2001 [FW1-zone-pair-security-Untrust-Untrust]quit [FW1]int gi 1/0/3 [FW1-GigabitEthernet1/0/3]ipv6 address 1::1 64 [FW1-GigabitEthernet1/0/3]quit [FW1]int gi 1/0/2 [FW1-GigabitEthernet1/0/2]des <connect to ISP> [FW1-GigabitEthernet1/0/2]ipv6 address dhcp-alloc [FW1-GigabitEthernet1/0/2]quit [FW1]ipv6 route-static :: 0 3::2 [FW1]security-zone name Trust [FW1-security-zone-Trust]import interface GigabitEthernet 1/0/3 [FW1-security-zone-Trust]quit [FW1]security-zone name Untrust [FW1-security-zone-Untrust]import interface GigabitEthernet 1/0/2 [FW1-security-zone-Untrust]quit FW1 IPV6 IPSEC+野蛮模式关键配置点: [FW1]acl ipv6 advanced 3000 [FW1-acl-ipv6-adv-3000]rule 0 permit ipv6 source 1:: 64 destination 2:: 64 [FW1-acl-ipv6-adv-3000]quit [FW1]ike identity fqdn fw1 [FW1-ike-keychain-james]pre-shared-key address ipv6 4::1 64 key simple james [FW1-ike-keychain-james]quit [FW1]ike proposal 1 [FW1-ike-proposal-1]quit [FW1]ike profile james [FW1-ike-profile-james]keychain james [FW1-ike-profile-james]proposal 1 [FW1-ike-profile-james]match remote identity address ipv6 4::1 64 [FW1-ike-profile-james]exchange-mode aggressive [FW1-ike-profile-james]quit [FW1]ipsec transform-set james [FW1-ipsec-transform-set-james]protocol esp [FW1-ipsec-transform-set-james]encapsulation-mode tunnel [FW1-ipsec-transform-set-james]esp authentication-algorithm md5 [FW1-ipsec-transform-set-james]esp encryption-algorithm des-cbc [FW1-ipsec-transform-set-james]quit [FW1]ipsec ipv6-policy james 1 isakmp [FW1-ipsec-ipv6-policy-isakmp-james-1]security acl ipv6 3000 [FW1-ipsec-ipv6-policy-isakmp-james-1]ike-profile james [FW1-ipsec-ipv6-policy-isakmp-james-1]transform-set james [FW1-ipsec-ipv6-policy-isakmp-james-1]remote-address ipv6 4::1 [FW1-ipsec-ipv6-policy-isakmp-james-1]quit [FW1]int gi 1/0/2 [FW1-GigabitEthernet1/0/2]ipsec apply ipv6-policy james

[FW1-GigabitEthernet1/0/2]quit

# 查看FW1获取到的IP地址:

.<br>W1]dis cu int gi 1/0/2 interface GigabitEthernet1/0/2 port link-mode route description <connect to ISP> combo enable copper ipv6 address dhcp-alloc ipsec apply ipv6-policy james eturn  $[FW1]$ 

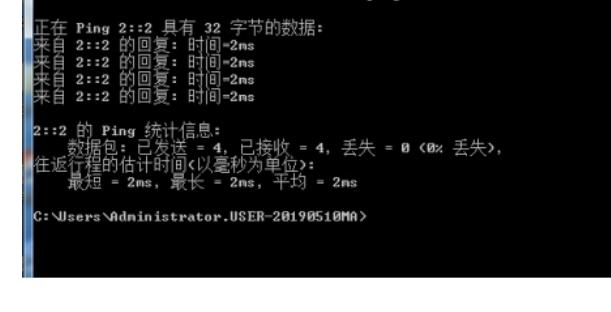

SW1能PING通物理机:

物理机能PING通SW1:

图 管理员: C:\Windows\system32\cmd.exe

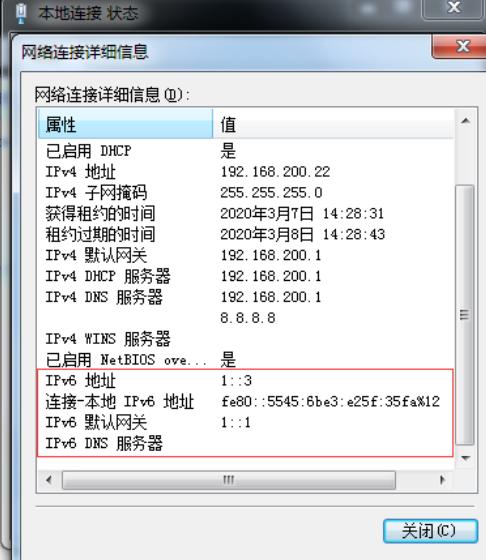

**Hicrosoft Windows [版本 6.1.7601]**<br>版权所有 (c) 2009 Microsoft Corporation。保留所有权利。 : Wsers Administrator.USER-20190510MA>ping 2::2

物理机填写IPV6地址:

在ISP查看分配出去的IPV6地址:

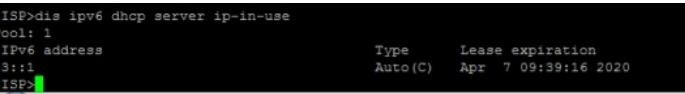

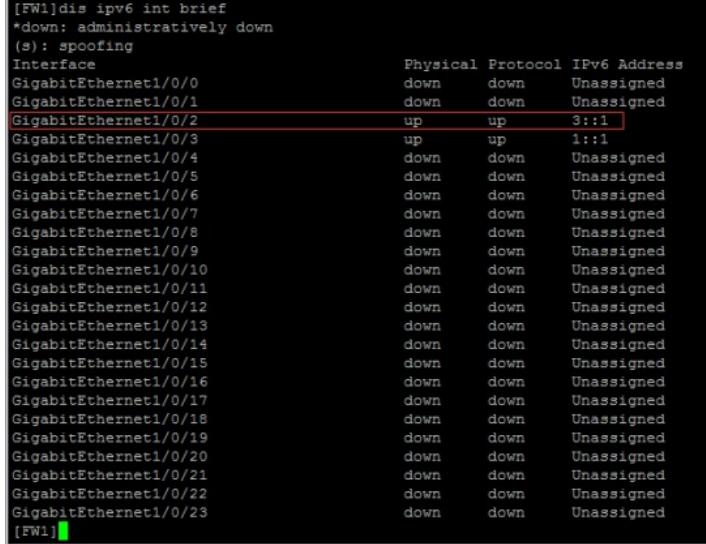

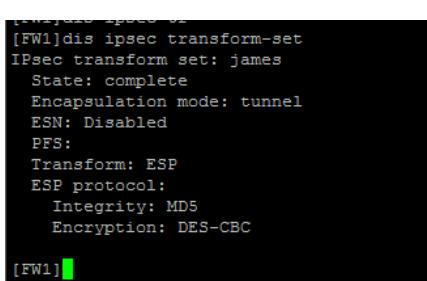

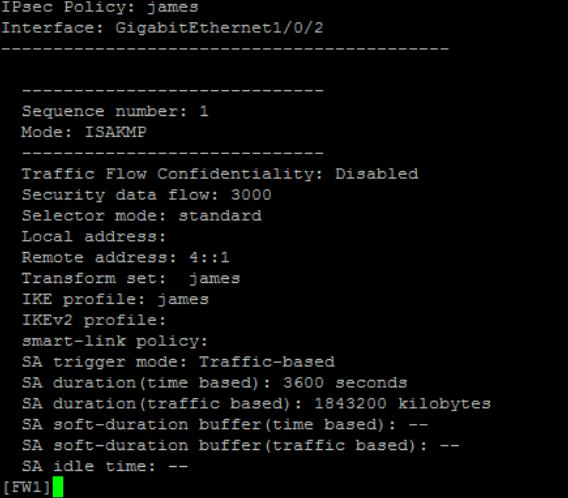

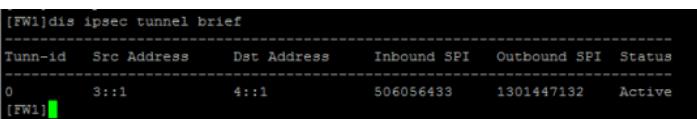

\_\_\_\_\_\_\_\_\_\_\_\_\_\_

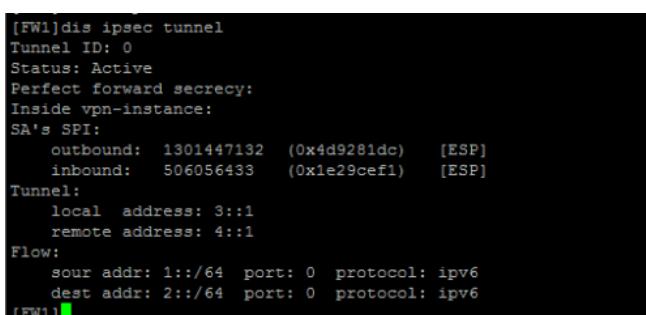

查看FW1的IPSEC显示信息:

[FW1]dis ipsec ipv6-policy

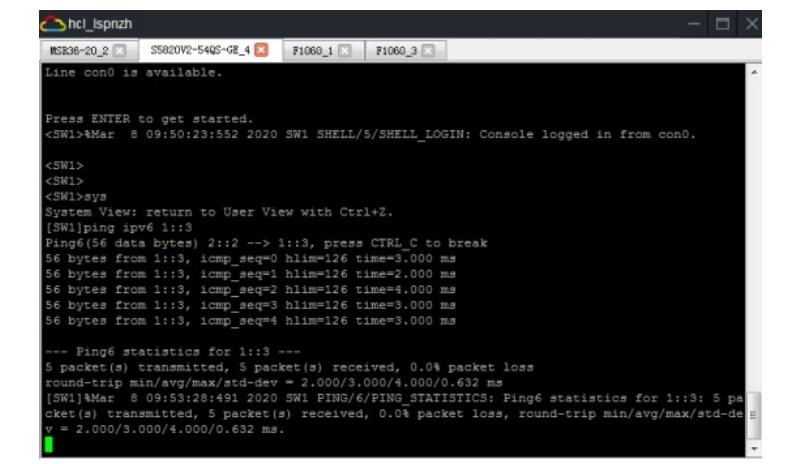

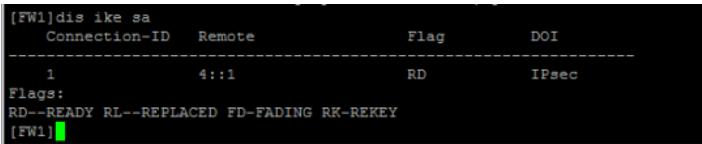

查看FW2的IPSEC显示信息:

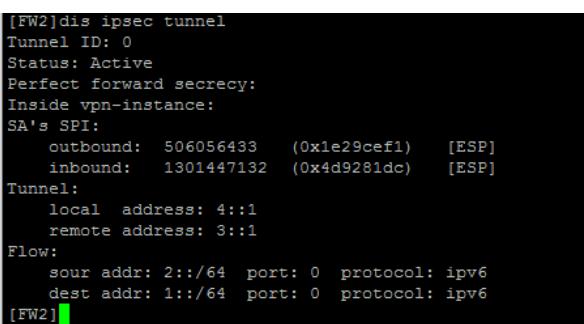

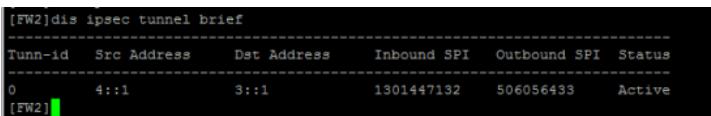

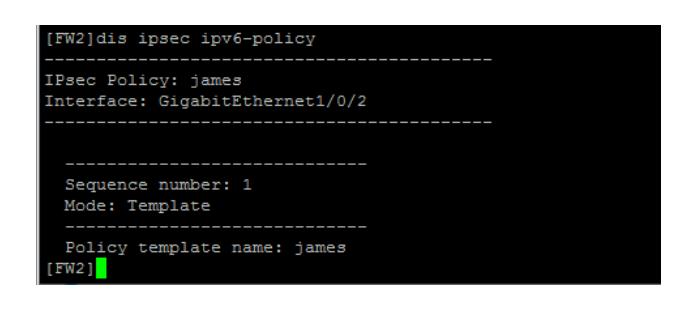

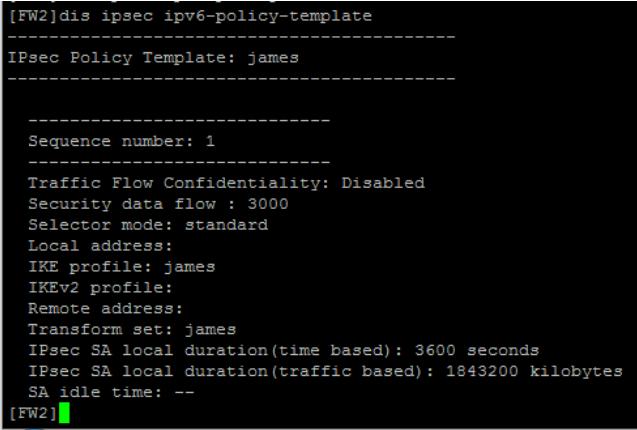

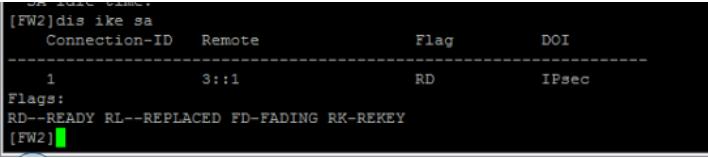

至此,F1060 IPV6 IPSEC+野蛮模式典型组网配置案例已完成!